## **Auricular inalámbrico de juego Alienware AW988**

Instrucciones

Modelo: AW988

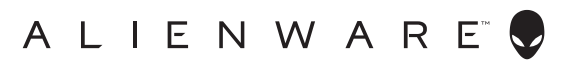

## **Nota, atención y advertencia**

- **NOTA: una NOTA indica información importante que le ayuda a usar mejor su dispositivo.**
- **ATENCIÓN: el aviso ATENCIÓN indica un posible daño al hardware o la pérdida de datos si no se siguen las instrucciones.**
- **ADVERTENCIA: una ADVERTENCIA indica un posible daño material, lesión personal o muerte.**

Copyright © 2018 Dell Inc. Todos los derechos reservados. Este producto está protegido por las leyes estadounidenses e internacionales de propiedad intelectual y copyright. DellTM y el logotipo de DELL son marcas comerciales de Dell Inc. en Estados Unidos y en otras jurisdicciones. Las marcas y nombres que se mencionan en este documento pueden ser marcas comerciales pertenecientes a sus respectivos propietarios.

2018 – 09

Rev. A01

# Inhalt

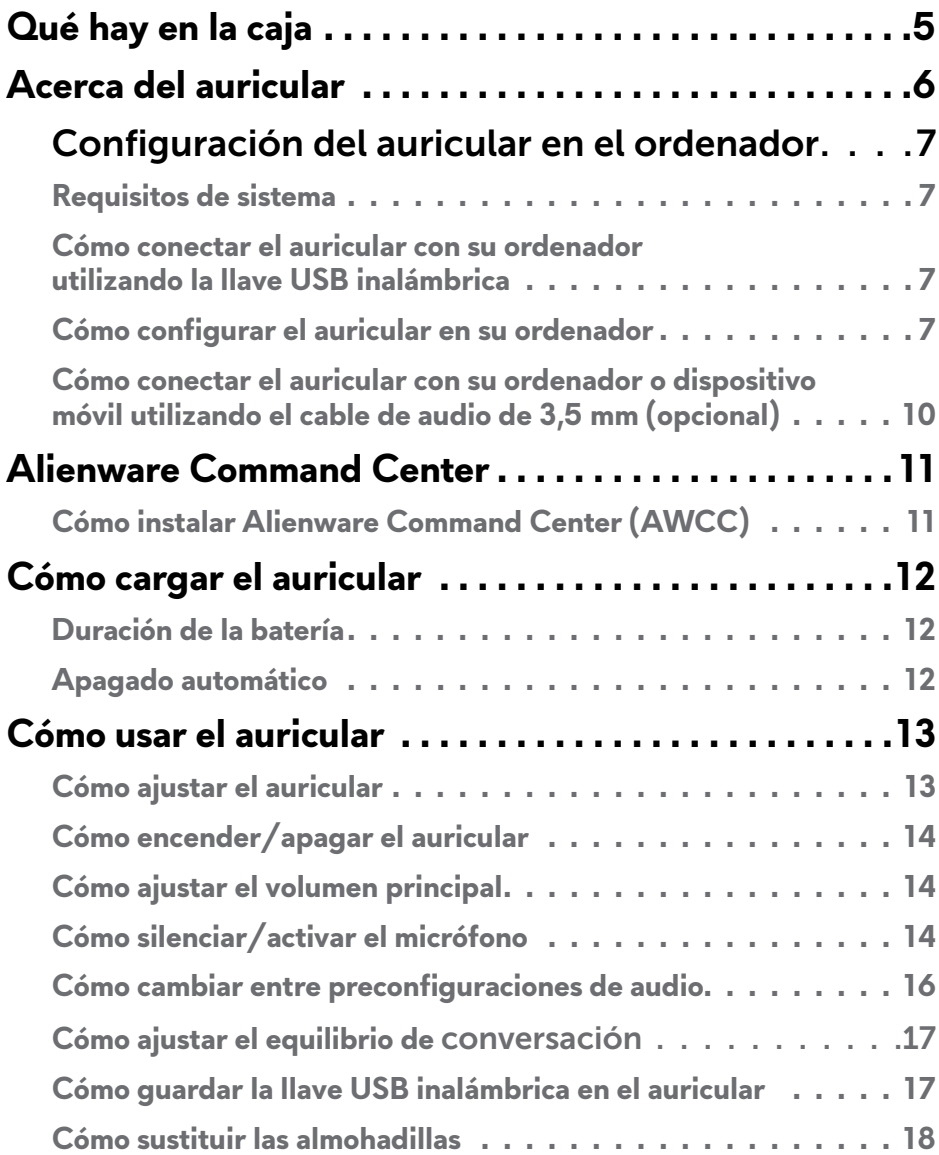

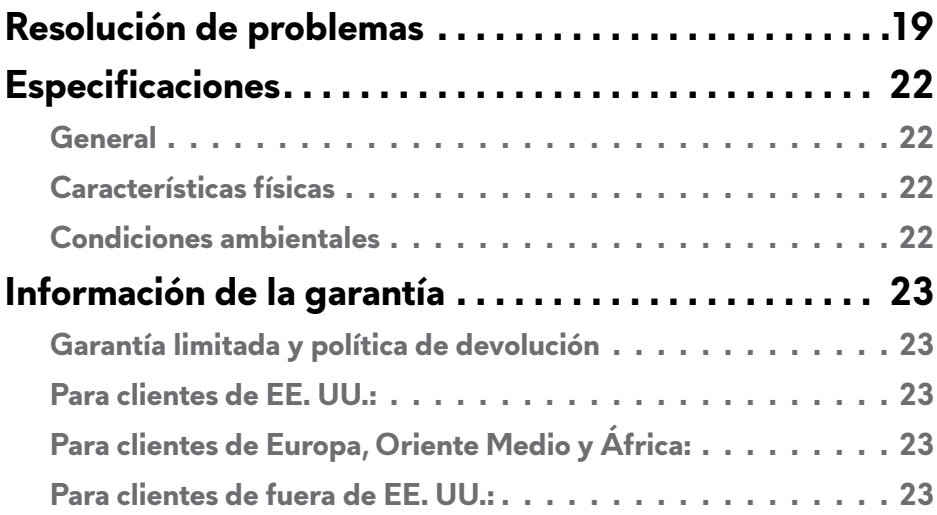

<span id="page-4-0"></span>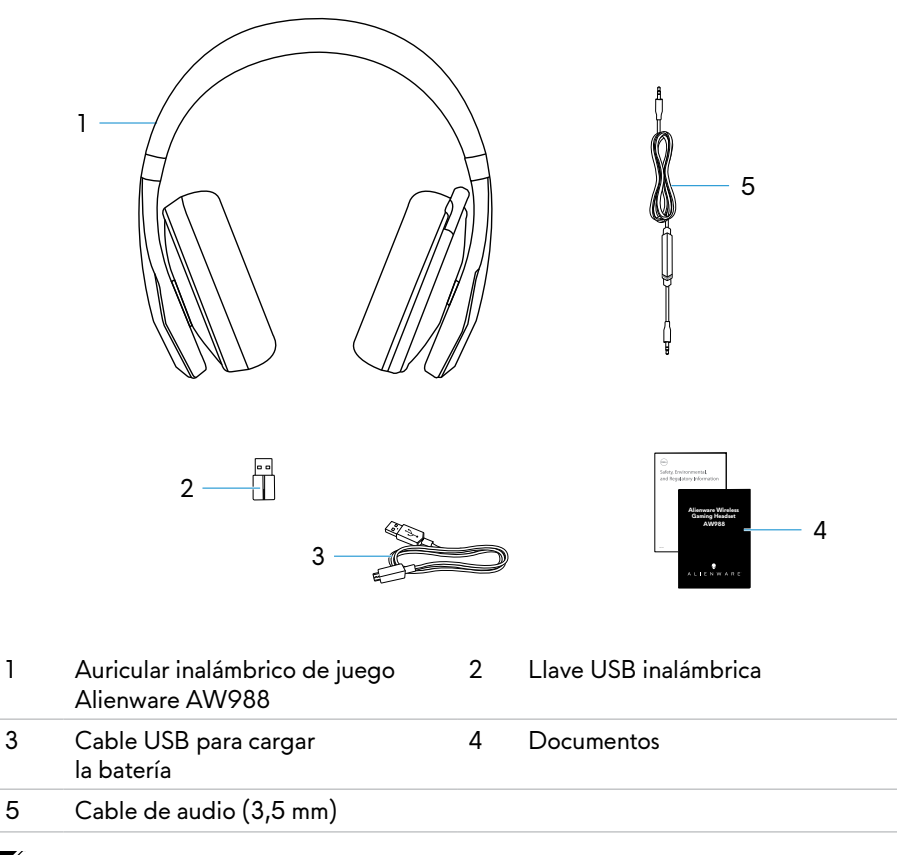

**NOTA: Los documentos entregados con el auricular pueden variar en función de la región.**

<span id="page-5-0"></span>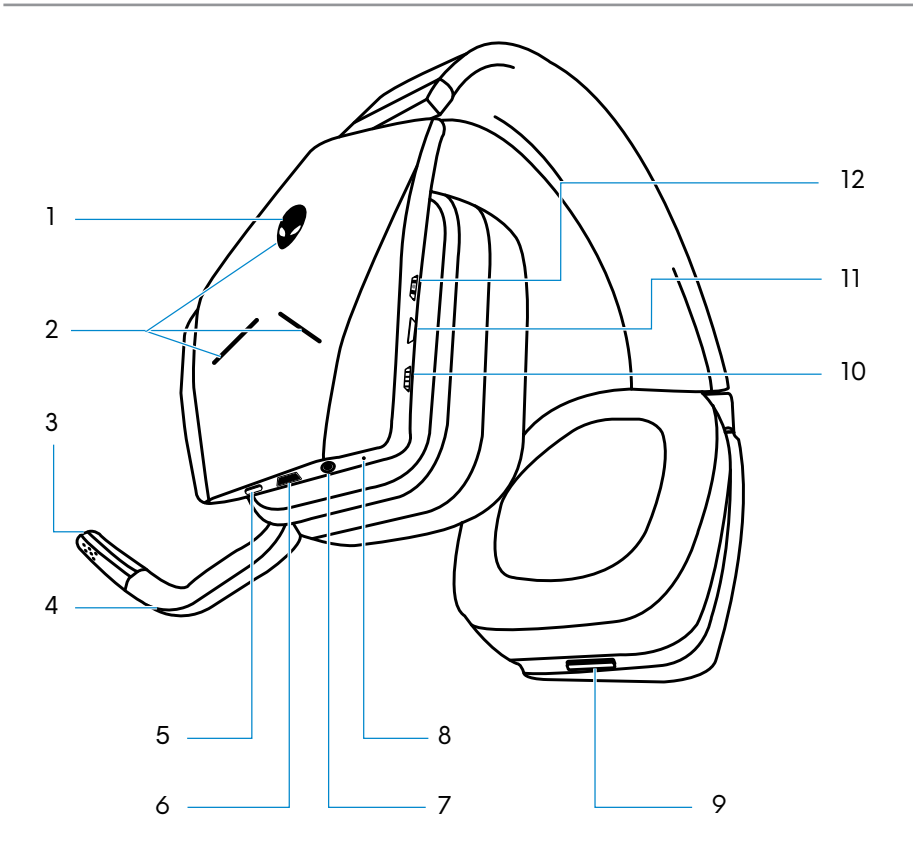

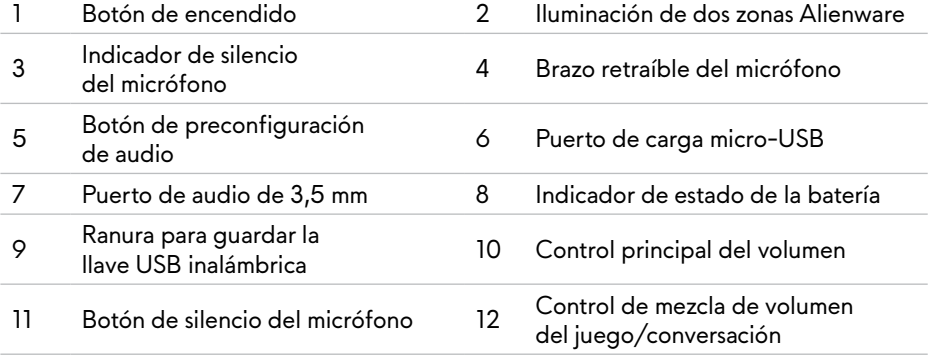

## <span id="page-6-0"></span>**Configuración del auricular en el ordenador**

#### **Requisitos de sistema**

- Un puerto USB para la llave USB inalámbrica
- Un puerto USB para carga (opcional)
- Microsoft Windows 10 versión 16299 o posterior

#### **Cómo conectar el auricular con su ordenador utilizando la llave USB inalámbrica**

Conecte la llave USB inalámbrica con el puerto USB de su ordenador. El auricular y la llave USB inalámbrica están presincronizados.

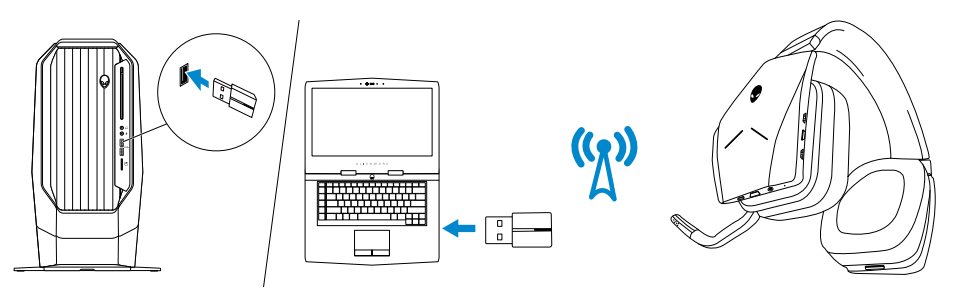

### **Cómo configurar el auricular en su ordenador**

Si quiere utilizar el auricular para jugar o escuchar música en su ordenador, selecciónelo como dispositivo de reproducción y grabación predeterminado en la configuración de audio de Windows.

1 En la barra de herramientas de Windows, haga clic con el botón derecho en el icono del altavoz para acceder a los ajustes de audio de Windows. Aparecerá el cuadro de diálogo **Sonido**.

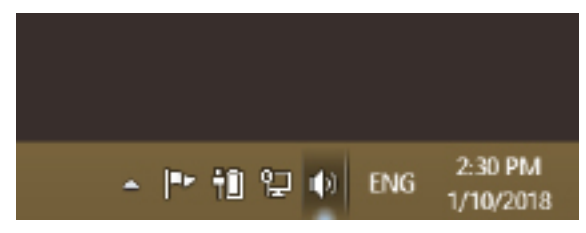

- 2 Haga clic en la p estaña **Reproducción** y realice el siguiente ajuste:
	- Alienware AW988 Game como dispositivo de reproducción predeterminado.
	- Alienware AW988 Chat como dispositivo de comunicación predeterminado.

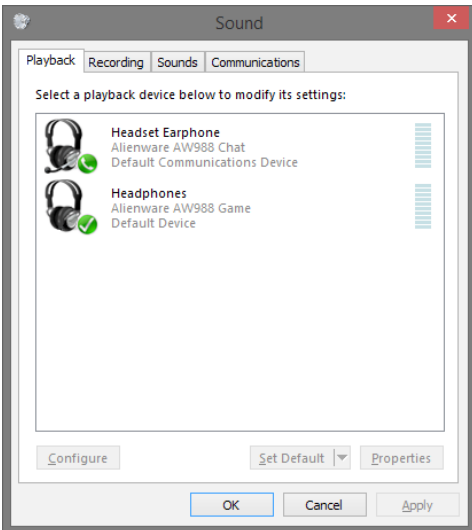

3 Haga clic en la pestaña **Grabación** y configure Alienware AW988 Chat como dispositivo predeterminado.

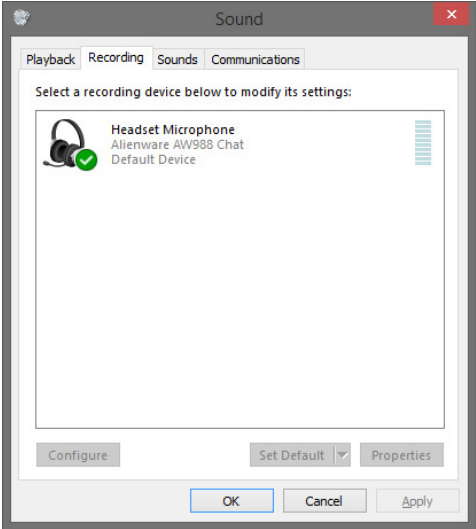

Haga clic en la pestaña **Comunicaciones**, seleccione **No hacer nada**.

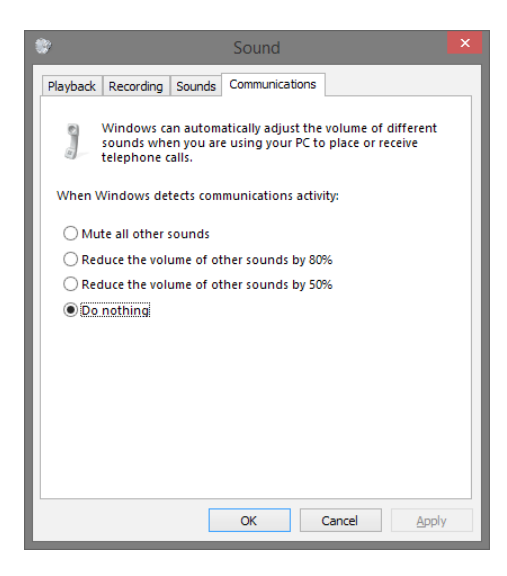

#### <span id="page-9-0"></span>**Cómo conectar el auricular con su ordenador o dispositivo móvil utilizando el cable de audio de 3,5 mm (opcional)**

Conecte un extremo del cable de audio al puerto de audio de 3,5 mm del auricular y el otro extremo al puerto de audio/auricular del ordenador o dispositivo móvil.

Los altavoces y el micrófono del cable funcionan incluso si el auricular está apagado siempre que esté conectado a un puerto de audio de 3,5 mm. Los botones y LED no funcionarán si el auricular está apagado.

#### **NOTA: La preconfiguración de audio no es compatible con el puerto de audio de 3,5 mm.**

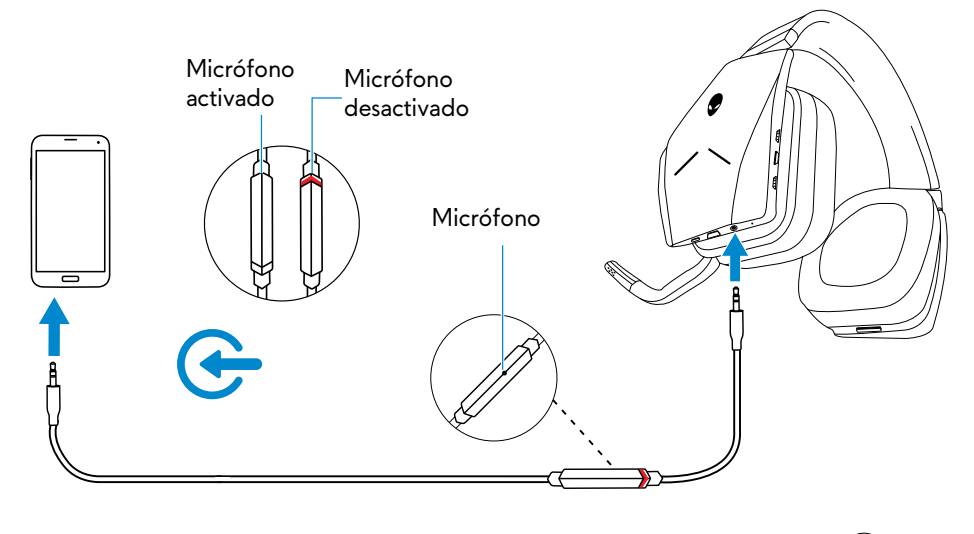

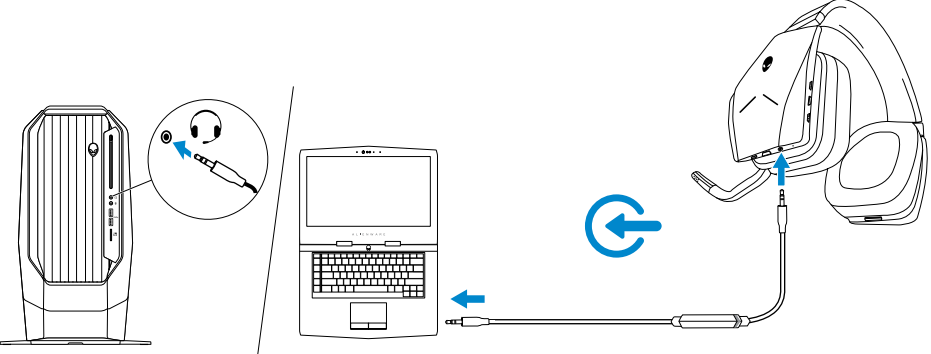

## <span id="page-10-0"></span>**Alienware Command Center**

### **Cómo instalar Alienware Command Center (AWCC)**

Alienware Command Center (AWCC) ofrece una interfaz única para transformar su ordenador Windows en un entorno de juego mejorado. Para usar las funciones de AWCC, desinstale Alienware Headset Center (AWHC) si está instalado en su ordenador.

Tendrá que instalar Alienware Command Center (AWCC) para configurar las funciones disponibles en el auricular inalámbrico de juego Alienware AW988.

Antes de instalar AWCC en su ordenador, asegúrese de que está conectado a internet. Si su ordenador tiene instalado AWCC 5.0 o posterior, puede configurar su auricular de juego Alienware mediante FX disponible en AWCC.

Si su ordenador no tiene instalado AWCC 5.0 o posterior, instale AWCC mediante Windows Update o desde el sitio web de asistencia de Dell en **www.dell.com/support**. AWCC requiere Windows 10 versión 16299 o posterior.

#### **Cómo instalar AWCC mediante Windows Update**

- 1 Conecte su llave USB inalámbrica Alienware a su ordenador mediante el puerto USB. La aplicación AWCC se descarga y se instala automáticamente. La instalación de AWCC puede tardar hasta 10 minutos en completarse.
- 2 Vaya a la carpeta del programa para asegurarse de que la instalación de AWCC está completa.
- 3 Lanzamiento de AWCC. Realice los siguientes pasos para descargar componentes de software adicionales:
- En la ventana **Ajustes**, haga clic en **Windows Update** y a continuación en **Buscar actualizaciones** para ver el progreso de la actualización del controlador de Alienware.
- Si la actualización del controlador no responde en su ordenador, instale AWCC desde el sitio web de asistencia de Dell.

#### **Cómo instalar AWCC desde el sitio web de asistencia de Dell**

- 1 Descargue la última versión de las siguientes aplicaciones en **www.dell.com/support/drivers**.
- Alienware Command Center
- Controlador del auricular de juego Alienware
- 2 Vaya a la carpeta donde ha guardado los archivos de configuración.
- 3 Haga clic en el archivo de instalación y siga las instrucciones que aparecen en pantalla para instalar la aplicación.

#### **NOTA: Puede personalizar el auricular y los efectos de luz con Alienware Command Center.**

## <span id="page-11-0"></span>**Cómo cargar el auricular**

Para cargar el auricular, conecte un extremo del cable USB al puerto micro USB de su auricular y el otro extremo al puerto USB del ordenador.

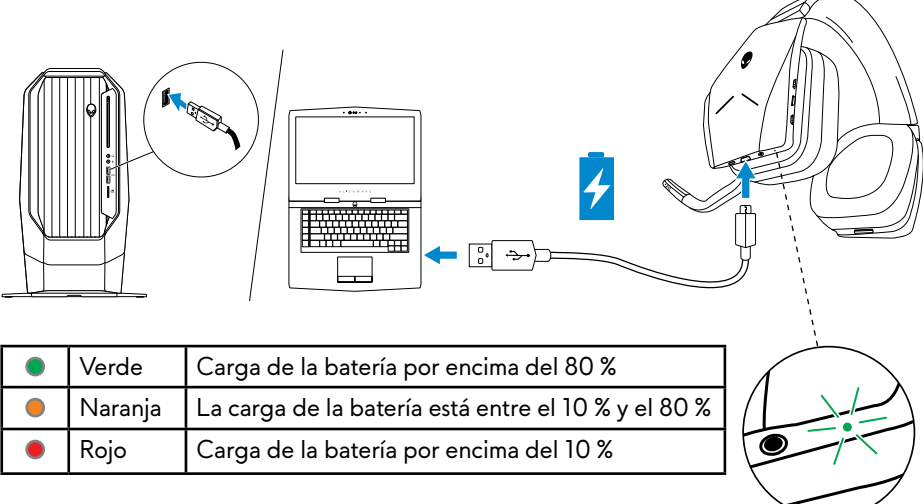

#### **Duración de la batería**

La batería del auricular puede durar hasta 14 horas de juego/reproducción de audio (con las luces apagadas). Si las luces están encendidas puede durar hasta 8 horas. La carga completa de la batería puede durar hasta 2,5 horas.

Si el auricular no está cargando, la luz de estado de la batería indica la carga restante.

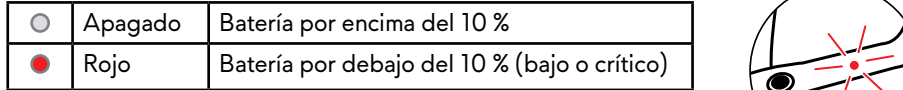

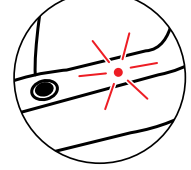

### **Apagado automático**

Cuando la conexión inalámbrica entre el auricular y la llave USB inalámbrica se pierde (al apagar el ordenador o si se retira la llave USB inalámbrica del puerto USB), el auricular se apaga automáticamente tras 30 minutos. Puede ajustar el temporizador utilizando el software. Para encender el auricular, pulse el botón de encendido.

## <span id="page-12-0"></span>**Cómo usar el auricular**

#### **Cómo ajustar el auricular**

Ajuste la diadema para buscar el ajuste más cómodo. Al usar el micrófono retraíble, colóquelo aproximadamente a dos centímetros de su boca.

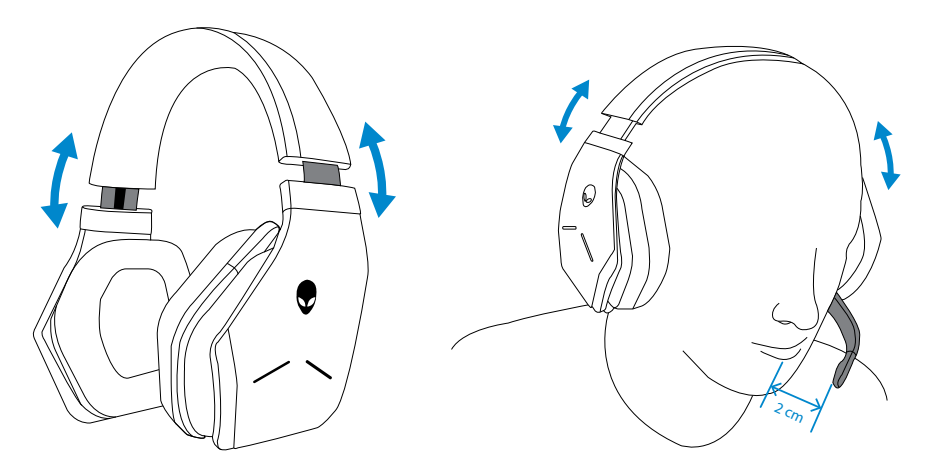

Puede rotar las copas para colocar el auricular cómodamente alrededor del cuello o para guardarlo con facilidad.

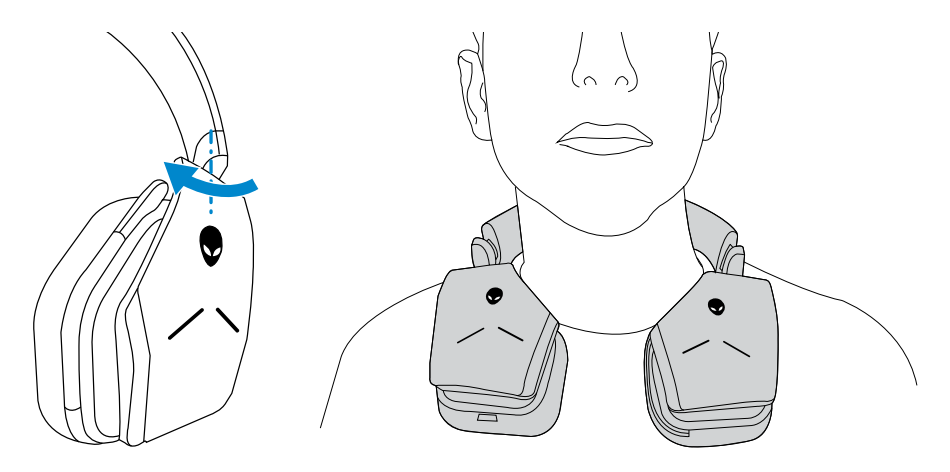

### <span id="page-13-0"></span>**Cómo encender/apagar el auricular**

Pulse el botón de encendido situado en la copa izquierda para encender el auricular. Mantenga pulsado el botón de encendido durante 3 segundos para apagar el auricular.

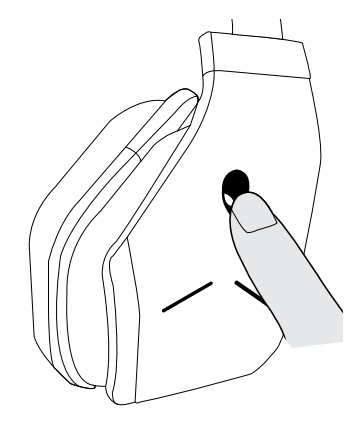

#### **Cómo ajustar el volumen principal**

Utilice el control principal del volumen para ajustar el volumen del altavoz. Suba con el control para aumentar el volumen o baje para reducirlo.

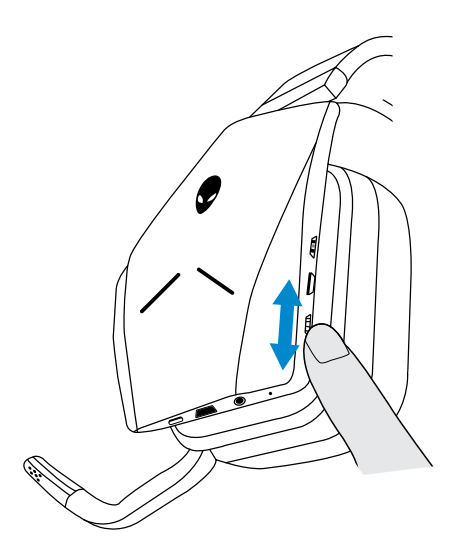

### **Cómo silenciar/activar el micrófono**

Pulse el botón Silenciar para silenciar o activar el micrófono. También puede plegar el micrófono retraíble para silenciar el micrófono o bajarlo para activarlo.

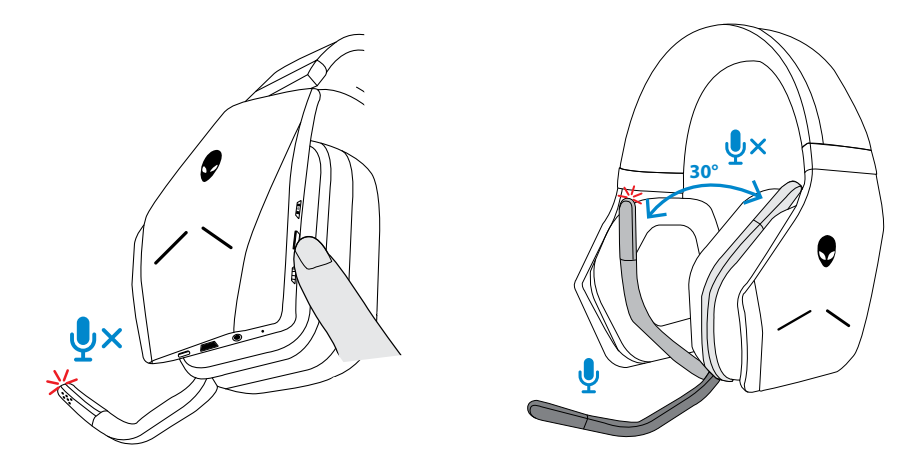

La luz de silencio del micrófono se ilumina en rojo para indicar que el micrófono está en silencio.

**NOTA: Oirá un mensaje de audio cuando se abra o se cierre el micrófono retraíble.**

#### <span id="page-15-0"></span>**Cómo cambiar entre preconfiguraciones de audio**

Pulse el botón Preconfiguración de audio (Audio presets) para cambiar entre las preconfiguraciones disponibles.

Con el software del auricular activado, pulse el botón de preconfiguración de audio para pasar por todas las preconfiguraciones listadas en el software.

Con el software del auricular desactivado, pulse el botón de preconfiguración de audio para pasar por las preconfiguraciones Juego, Música y Cine.

Se reproducirá un mensaje de voz para indicar que se ha activado la preconfiguración seleccionada.

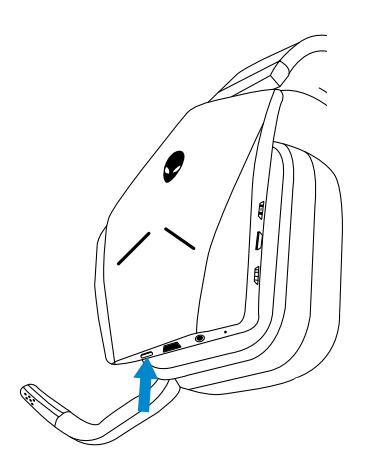

### <span id="page-16-0"></span>**Cómo ajustar el equilibrio de conversación**

Utilice el equilibrio de conversación control para encontrar el equilibrio perfecto entre el sonido de la conversación y el del juego.

Suba el control para centrarse en el volumen del juego, reduciendo el volumen de la conversación de 100 % a 0 %. Baje el control para centrarse en el volumen de la conversación, reduciendo el volumen del juego de 100 % a 0 %. Coloque el control en el centro, tal como indica la marca blanca, para dejar el sonido de la conversación y del juego en su nivel original. Centrarse en el volumen

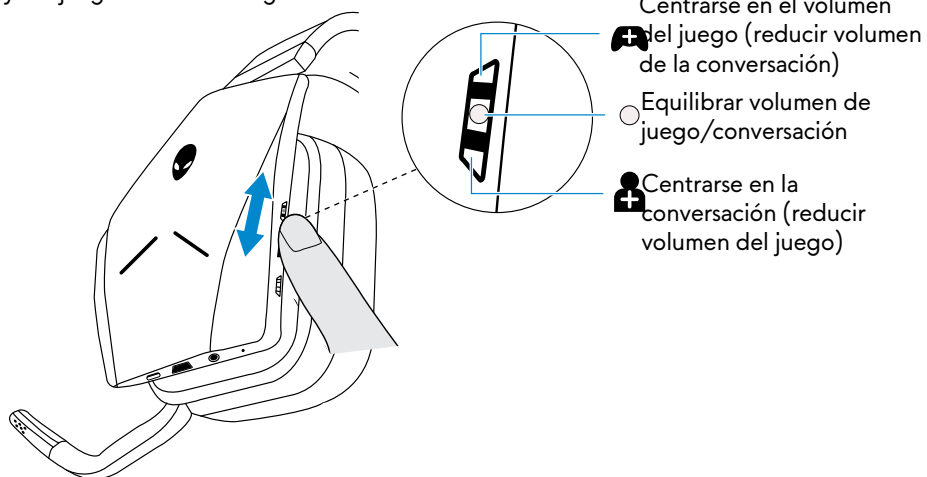

### **Cómo guardar la llave USB inalámbrica en el auricular**

La llave USB inalámbrica puede guardarse en la ranura del auricular.

Para ello, introdúzcala tal como se muestra y presione hasta oír un clic.

Para sacar la llave inalámbrica, presiónela hacia el auricular hasta oír un clic y retire el dedo. La llave inalámbrica saldrá de la ranura pero quedará sujeta por un imán. Extraiga la llave USB inalámbrica de la ranura para utilizarla.

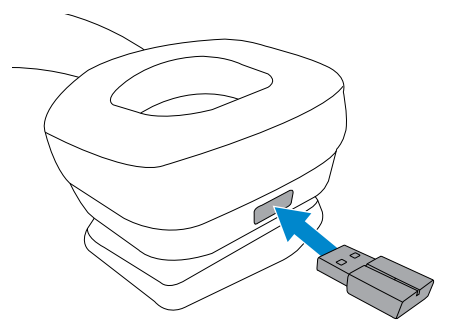

#### <span id="page-17-0"></span>**Cómo sustituir las almohadillas**

Si lo necesita, puede retirar y sustituir las almohadillas. Para compras almohadillas nuevas visite **www.dell.com**.

Para extraer la almohadilla, sujétela firmemente y gírela en el sentido de las agujas del reloj (almohadilla izquierda) o en el sentido contrario (almohadilla derecha). Después tire de ella para desmontarla.

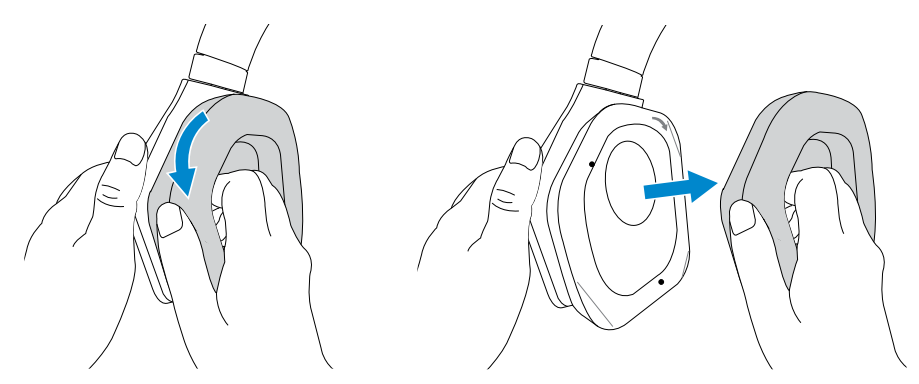

Para colocar la almohadilla, colóquela sobre el borde de la copa y gírela hasta que encaje.

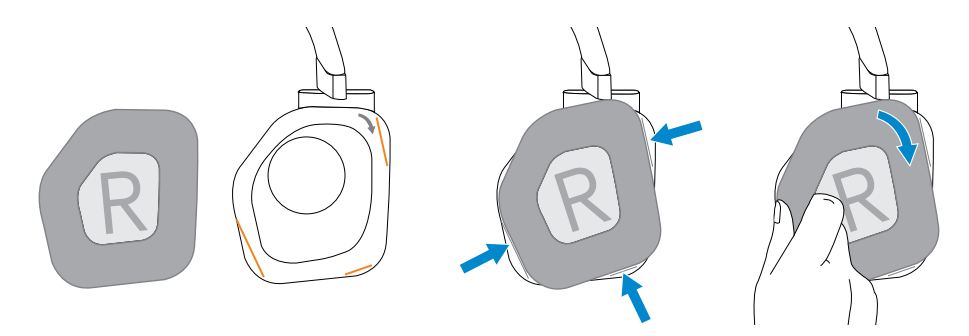

## <span id="page-18-0"></span>**Resolución de problemas**

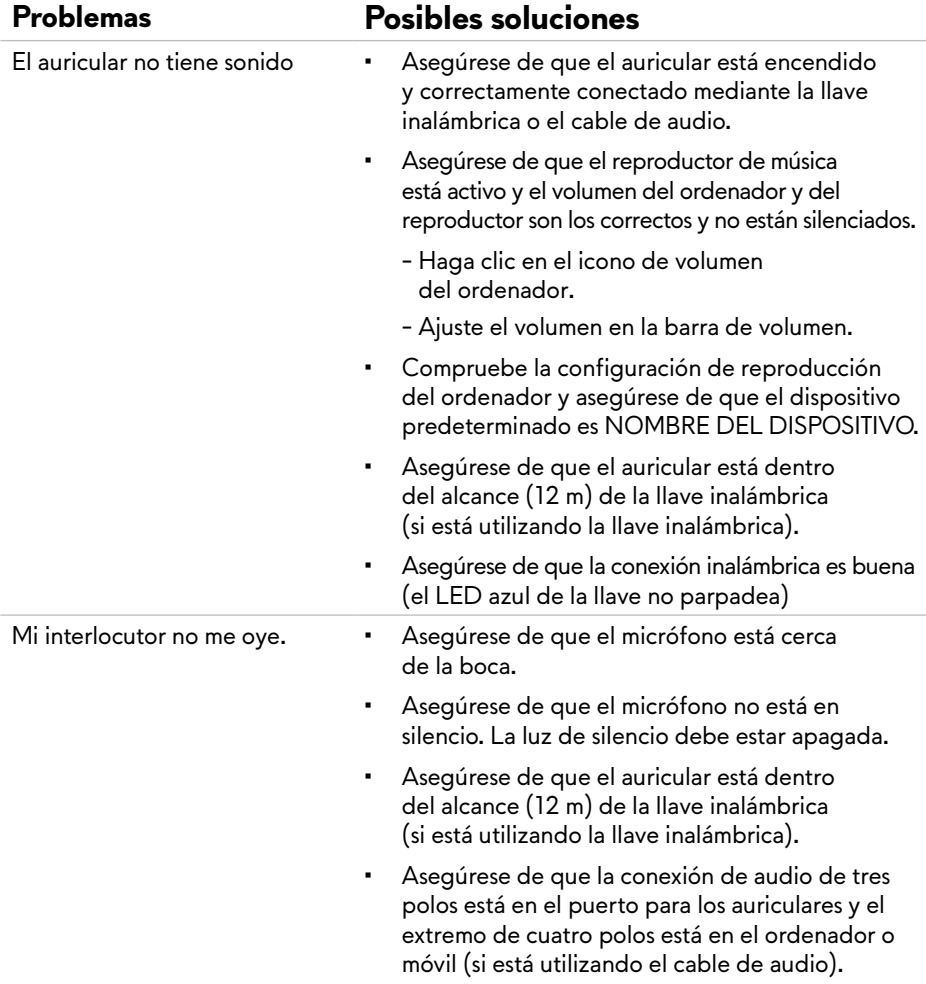

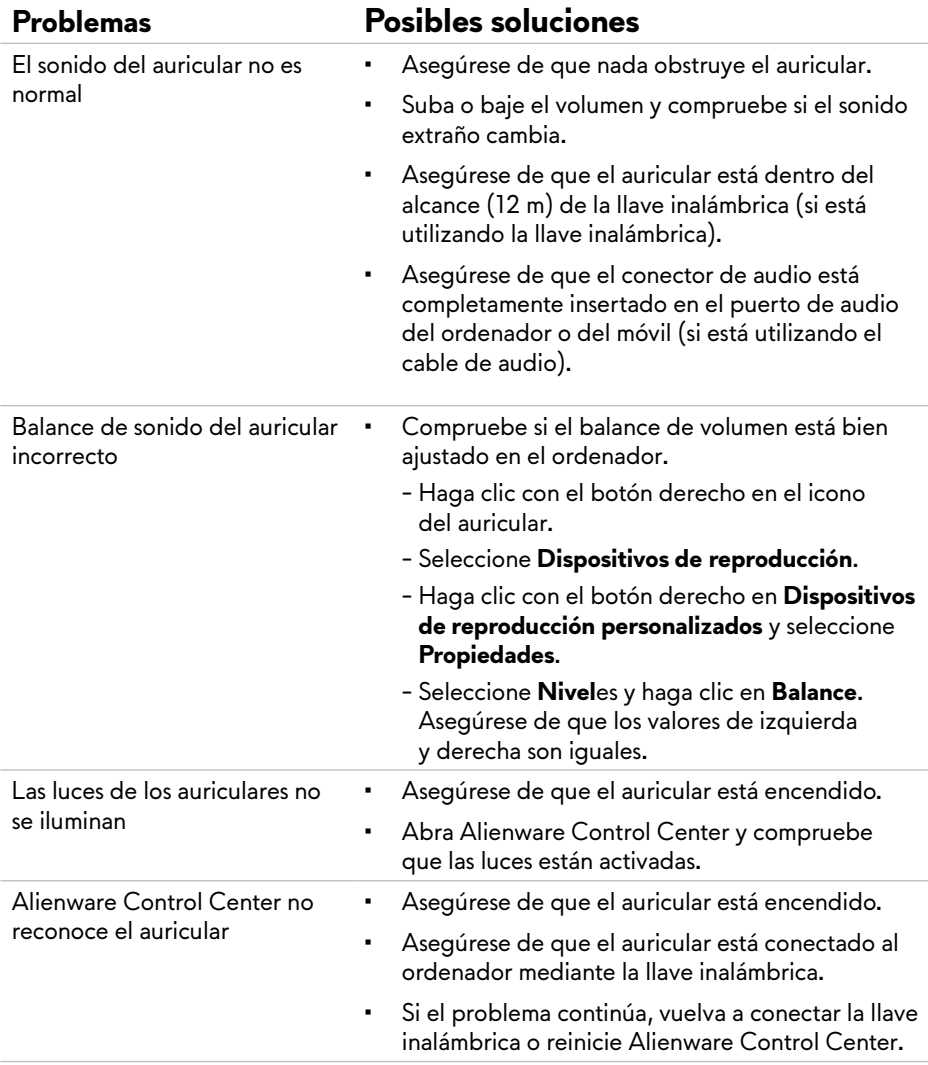

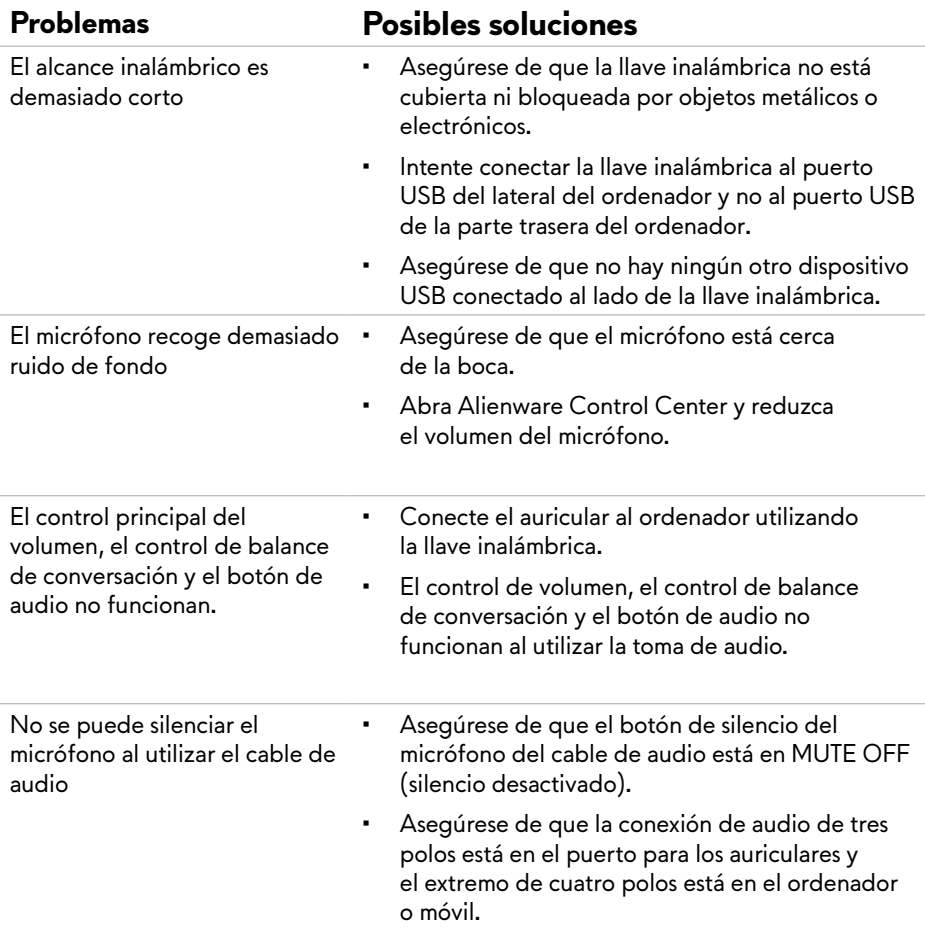

## <span id="page-21-0"></span>**Especificaciones**

### **General**

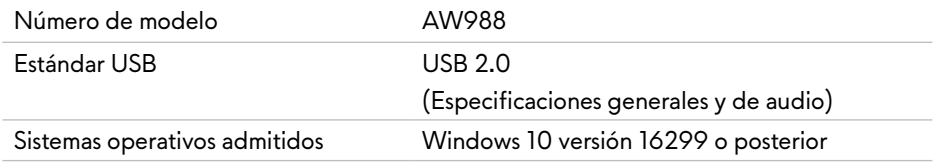

### **Características físicas**

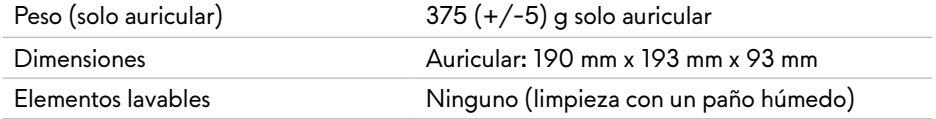

### **Condiciones ambientales**

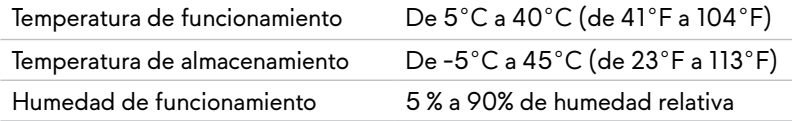

## <span id="page-22-0"></span>**Información de la garantía**

#### **Garantía limitada y política de devolución**

El auricular inalámbrico de juego Alienware AW988 tiene una garantía de hardware limitada de dos años. Si lo compra con un sistema Dell, se aplicará la garantía del sistema.

#### **Para clientes de EE. UU.:**

La compra y el uso del producto se rigen por el acuerdo de usuario final de Dell, que encontrará en [www.Dell.com/terms](http://www.dell.com/terms). Ese documento incluye una cláusula de arbitraje vinculante.

#### **Para clientes de Europa, Oriente Medio y África:**

Los productos de la marca Dell vendidos y utilizados se rigen por los derechos del consumidor aplicables en cada país, por las condiciones del acuerdo de venta del distribuidor (que se aplican en la relación entre usted y el distribuidor) y las condiciones del contrato del usuario final de Dell.

Dell podrá ofrecer una garantía de hardware adicional. Para más información sobre el contrato del usuario final de Dell y las condiciones de la garantía, visite [www.Dell.com](http://www.dell.com)**,** seleccione su país en la lista de la parte inferior de la página de inicio y haga clic en el enlace Terms and conditions (Condiciones) para ver las condiciones para el usuario final o el enlace Support (Asistencia) para ver las condiciones de la garantía.

#### **Para clientes de fuera de EE. UU.:**

Los productos de la marca Dell vendidos y utilizados se rigen por los derechos del consumidor aplicables en cada país, por las condiciones del acuerdo de venta del distribuidor (que se aplican en la relación entre usted y el distribuidor) y las condiciones de la garantía de Dell. Dell podrá ofrecer una garantía de hardware adicional. Para más información sobre las condiciones de la garantía de Dell, visite: [www.Dell.com](http://www.dell.com)/terms, seleccione su país en la lista de la parte inferior de la página de inicio y seleccione el enlace Terms and conditions (Condiciones) o el enlace Support (Asistencia) para ver las condiciones de la garantía.